|                   | ORACLE® SMART VIEW FOR OFFICE<br>Release 11.1.2.5.410 |        |
|-------------------|-------------------------------------------------------|--------|
|                   | Accessibility Guide                                   | ORACLE |
| Contents In Brief |                                                       |        |

| Enabling Accessibility for Smart View     | 2 |
|-------------------------------------------|---|
| Smart View Keyboard Equivalents           | 2 |
| Installing and Configuring Help Locally 3 | 4 |

This document describes the accessibility features of Oracle Smart View for Office. For information regarding supported assistive technologies, refer to the *Oracle Enterprise Performance Management System Installation Start Here*.

Oracle customers have access to electronic support through My Oracle Support. For information, visit http://www.oracle.com/pls/topic/lookup?ctx=acc&id=info or visit http://www.oracle.com/pls/topic/lookup?ctx=acc&id=trs if you are hearing impaired.

For information about Oracle's commitment to accessibility, visit the Oracle Accessibility Program web site at http://www.oracle.com/pls/topic/lookup?ctx=acc&id=docacc.

# **Enabling Accessibility for Smart View**

You do not need to enable accessibility specifically for Smart View; it is always in accessible mode. Smart View output is in the form of Excel spreadsheets, Word documents, and PowerPoint slides, which are accessible through Microsoft Office. For information about Excel, Word, or PowerPoint accessibility, refer to Microsoft Office product documentation.

**Note:** If you are using JAWS<sup>®</sup> Screen Reading Software, Oracle recommends using the Internet Explorer browser.

# **Smart View Keyboard Equivalents**

Keyboard equivalents for provider ribbons may vary if other Office add-ins or extensions are installed. For example, Y may become Y1 or Y2 if there are ribbons created by add-ins in addition to Smart View.

Keyboard equivalents for languages other than English may be different from those listed in these tables.

This topics in this section describes the keyboard equivalents for the following:

- "Smart View Ribbon Keyboard Equivalents" on page 3
  - o "Smart View Ribbon Keyboard Equivalents for Excel 2007" on page 4
  - o "Smart View Ribbon Keyboard Equivalents for Excel 2010" on page 5
  - o "Smart View Ribbon Keyboard Equivalents for Excel 2013" on page 7
  - Smart View Ribbon Keyboard Equivalents for Word and PowerPoint 2007" on page
     9
  - Smart View Ribbon Keyboard Equivalents for Word and PowerPoint 2010 and 2013" on page 10
- "Office 2007 Data Provider Keyboard Equivalents" on page 12
  - o "Data Provider Ribbon Keyboard Equivalents for Excel 2007" on page 12
  - o "Essbase and Ad Hoc Ribbon Keyboard Equivalents for Excel 2007" on page 14
  - o "Oracle BI EE Ribbon Keyboard Equivalents for Office 2007" on page 15

- o "Enterprise Performance Reporting Keyboard Shortcuts for Excel 2007" on page 16
- o "Enterprise Performance Reporting Keyboard Shortcuts for Word 2007" on page 17
- "Office 2010 Data Provider Keyboard Equivalents" on page 18
  - o "Data Provider Ribbon Keyboard Equivalents for Excel 2010" on page 18
  - "Essbase and Ad Hoc Ribbon Keyboard Equivalents for Excel 2010 32-bit" on page 20
  - "Essbase and Ad Hoc Ribbon Keyboard Equivalents for Excel 2010 64-bit" on page 21
  - o "Oracle BI EE Ribbon Keyboard Equivalents for Office 2010" on page 23
  - o "Enterprise Performance Reporting Keyboard Shortcuts for Excel 2010" on page 24
  - o "Enterprise Performance Reporting Keyboard Shortcuts for Word 2010" on page 24
- "Office 2013 Data Provider Keyboard Equivalents" on page 25
  - o "Data Provider Ribbon Keyboard Equivalents for Excel 2013" on page 26
  - o "Essbase and Ad Hoc Ribbon Keyboard Equivalents for Excel 2013" on page 27
  - o "Oracle BI EE Ribbon Keyboard Equivalents for Office 2013" on page 29
  - o "Enterprise Performance Reporting Keyboard Shortcuts for Excel 2013" on page 30
  - o "Enterprise Performance Reporting Keyboard Shortcuts for Word 2013" on page 30
- "Smart View Panel Navigation" on page 31
- "Smart Query Panel Navigation" on page 32
- "Smart Query Ribbon Keyboard Equivalents" on page 32
  - o "Smart Query Ribbon Keyboard Equivalents for Office 2007" on page 32
  - o "Smart Query Ribbon Keyboard Equivalents for Office 2010" on page 33
  - o "Smart Query Ribbon Keyboard Equivalents for Office 2013" on page 34

### **Smart View Ribbon Keyboard Equivalents**

#### **Subtopics**

- Smart View Ribbon Keyboard Equivalents for Excel 2007
- Smart View Ribbon Keyboard Equivalents for Excel 2010
- Smart View Ribbon Keyboard Equivalents for Excel 2013
- Smart View Ribbon Keyboard Equivalents for Word and PowerPoint 2007
- Smart View Ribbon Keyboard Equivalents for Word and PowerPoint 2010 and 2013

The tables in this section list Smart View ribbon items.

### Smart View Ribbon Keyboard Equivalents for Excel 2007

| Keys        | Action                                                        |
|-------------|---------------------------------------------------------------|
| Alt+S       | Display Smart View ribbon                                     |
| Alt+S+P     | Panel                                                         |
| Alt+S+C+1   | Connections                                                   |
| Alt+S+C+T   | Connections, Active Connections                               |
| Alt+S+C+E   | Connections, Reset to Default Connection                      |
| Alt+S+C+O   | Connections, Reporting and Analysis Document                  |
| Alt+S+C+O+E | Connections, Reporting and Analysis Document, Edit            |
| Alt+S+C+O+C | Connections, Reporting and Analysis Document, Edit Connection |
| Alt+S+C+U   | Connections, Recently Used                                    |
| Alt+S+E+N   | Undo                                                          |
| Alt+S+E+D   | Redo                                                          |
| Alt+S+E+C   | Сору                                                          |
| Alt+S+E+V   | Paste                                                         |
| Alt+S+U     | Functions                                                     |
| Alt+S+U+M   | Functions, Manage POV                                         |
| Alt+S+U+B   | Functions, Build Function                                     |
| Alt+S+U+F   | Functions, Fix Links                                          |
| Alt+S+U+Z   | Functions, Visualize                                          |
| Alt+S+U+Z+E | Functions, Visualize, Excel                                   |
| Alt+S+D+R+R | Refresh, Refresh                                              |
| Alt+S+D+R+A | Refresh, Replace and Refresh                                  |
| Alt+S+D+R+S | Refresh, Refresh All Worksheets                               |
| Alt+S+D+S+1 | Submit Data                                                   |
| Alt+S+S     | Options                                                       |
| Alt+S+H     | Help                                                          |
| Alt+S+H+C   | Help, Contents                                                |

 Table 1
 Smart View Ribbon Keyboard Equivalents for Excel 2007 (assumes Smart View ribbon is Alt+S)

| Keys        | Action                                               |
|-------------|------------------------------------------------------|
| Alt+S+H+P   | Help, Oracle User Productivity Kit                   |
| Alt+S+H+S   | Help, Technical Support                              |
| Alt+S+H+E   | Help, EPM Documentation                              |
| Alt+S+H+Z   | Help, About                                          |
| Alt+S+F     | Sheet Info                                           |
| Alt+S+R+M   | More                                                 |
| Alt+S+R+M+G | More, Migrate Active Workbook (Financial Management) |
| Alt+S+R+M+B | More, Migrate Batch (Financial Management)           |
| Alt+S+R+M+R | More, Migrate Active Workbook (Hyperion Enterprise)  |
| Alt+S+R+M+E | More, Migrate Batch (Hyperion Enterprise)            |
| Alt+S+R+M+I | More, Insert Connection List                         |
| Alt+S+R+M+P | More, Import Metadata                                |
| Alt+S+D+S+2 | Start Diagnostics; Stop Diagnostics                  |
| Alt+S+D+C   | Clear Diagnostics Folder                             |
| Alt+S+D+T   | Take Screenshot                                      |
| Alt+S+D+A   | Create Archive                                       |
| Alt+S+D+0   | Diagnostics Options                                  |
| Alt+S+D+1   | Save Document                                        |

# Smart View Ribbon Keyboard Equivalents for Excel 2010

| Keys      | Action                                       |
|-----------|----------------------------------------------|
| Alt+S     | Display Smart View ribbon                    |
| Alt+S+P   | Panel                                        |
| Alt+S+C   | Connections                                  |
| Alt+S+C+T | Connections, Active Connections              |
| Alt+S+C+E | Connections, Reset to Default Connection     |
| Alt+S+C+O | Connections, Reporting and Analysis Document |

| Keys        | Action                                                        |
|-------------|---------------------------------------------------------------|
| Alt+S+C+O+E | Connections, Reporting and Analysis Document, Edit            |
| Alt+S+C+O+C | Connections, Reporting and Analysis Document, Edit Connection |
| Alt+S+C+U   | Connections, Recently Used                                    |
| Alt+S+Y+E+N | Undo                                                          |
| Alt+S+Y+E+D | Redo                                                          |
| Alt+S+Y+E+C | Сору                                                          |
| Alt+S+Y+E+V | Paste                                                         |
| Alt+S+U     | Functions                                                     |
| Alt+S+U+M   | Functions, Manage POV                                         |
| Alt+S+U+B   | Functions, Build Function                                     |
| Alt+S+U+F   | Functions, Fix Links                                          |
| Alt+S+U+Z   | Functions, Visualize                                          |
| Alt+S+U+Z+E | Functions, Visualize, Excel                                   |
| Alt+S+Y+2+R | Refresh, Refresh                                              |
| Alt+S+Y+2+A | Refresh, Replace and Refresh                                  |
| Alt+S+Y+2+S | Refresh, Refresh All Worksheets                               |
| Alt+S+Y+3   | Submit Data                                                   |
| Alt+S+S     | Options                                                       |
| Alt+S+H     | Help                                                          |
| Alt+S+H+C   | Help, Contents                                                |
| Alt+S+H+P   | Help, Oracle User Productivity Kit                            |
| Alt+S+H+S   | Help, Technical Support                                       |
| Alt+S+H+D   | Help, EPM Documentation                                       |
| Alt+S+H+Z   | Help, About                                                   |
| Alt+S+F     | Sheet Info                                                    |
| Alt+S+R+M   | More                                                          |
| Alt+S+R+M+G | More, Migrate Active Workbook (Financial Management)          |
| Alt+S+R+M+B | More, Migrate Batch (Financial Management)                    |

| Keys                                       | Action                                              |
|--------------------------------------------|-----------------------------------------------------|
| Alt+S+R+M+R                                | More, Migrate Active Workbook (Hyperion Enterprise) |
| Alt+S+R+M+E                                | More, Migrate Batch (Hyperion Enterprise)           |
| Alt+S+R+M+I                                | More, Insert Connection List                        |
| Alt+S+R+M+P                                | More, Import Metadata                               |
| Alt+S+Y+3, if not connected to data source | Start Diagnostics; Stop Diagnostics                 |
| Alt+S+Y+4, when connected to data source   |                                                     |
| Alt+S+Y+4, if not connected to data source | Clear Diagnostics Folder                            |
| Alt+S+Y+5, when connected to data source   |                                                     |
| Alt+S+Y+5, if not connected to data source | Take Screenshot                                     |
| Alt+S+Y+6, when connected to data source   |                                                     |
| Alt+S+Y+6, if not connected to data source | Create Archive                                      |
| Alt+S+Y+7, when connected to data source   |                                                     |
| Alt+S+Y+7, if not connected to data source | Diagnostics Options                                 |
| Alt+S+Y+8, when connected to data source   |                                                     |
| Alt+S+Y+8, if not connected to data source | Save Document                                       |
| Alt+S+Y+9, when connected to data source   |                                                     |

### Smart View Ribbon Keyboard Equivalents for Excel 2013

| Table 3 | Smart View Ribbon Key    | board Equivalents fo | r Excel 2013 (assur | nes Smart View ribbon is Alt+S) |
|---------|--------------------------|----------------------|---------------------|---------------------------------|
|         | official view habben hey | bourd Equivarents io | 1 EXCCI 2010 (03301 |                                 |

| Keys        | Action                                                        |
|-------------|---------------------------------------------------------------|
| Alt+S       | Display Smart View ribbon                                     |
| Alt+S+P     | Panel                                                         |
| Alt+S+C     | Connections                                                   |
| Alt+S+C+T   | Connections, Active Connections                               |
| Alt+S+C+E   | Connections, Reset to Default Connection                      |
| Alt+S+C+O   | Connections, Reporting and Analysis Document                  |
| Alt+S+C+O+E | Connections, Reporting and Analysis Document, Edit            |
| Alt+S+C+O+C | Connections, Reporting and Analysis Document, Edit Connection |
| Alt+S+C+U   | Connections, Recently Used                                    |
| Alt+S+E+N   | Undo                                                          |

| Keys        | Action                                               |
|-------------|------------------------------------------------------|
| Alt+S+E+D   | Redo                                                 |
| Alt+S+E+C   | Сору                                                 |
| Alt+S+E+V   | Paste                                                |
| Alt+S+U     | Functions                                            |
| Alt+S+U+M   | Functions, Manage POV                                |
| Alt+S+U+B   | Functions, Build Function                            |
| Alt+S+U+F   | Functions, Fix Links                                 |
| Alt+S+U+Z   | Functions, Visualize                                 |
| Alt+S+U+Z+E | Functions, Visualize, Excel                          |
| Alt+S+Y+2+R | Refresh, Refresh                                     |
| Alt+S+Y+2+A | Refresh, Replace and Refresh                         |
| Alt+S+Y+2+S | Refresh, Refresh All Worksheets                      |
| Alt+S+Y+3   | Submit Data                                          |
| Alt+S+S     | Options                                              |
| Alt+S+H     | Help                                                 |
| Alt+S+H+C   | Help, Contents                                       |
| Alt+S+H+P   | Help, Oracle User Productivity Kit                   |
| Alt+S+H+S   | Help, Technical Support                              |
| Alt+S+H+E   | Help, EPM Documentation                              |
| Alt+S+H+Z   | Help, About                                          |
| Alt+S+F     | Sheet Info                                           |
| Alt+S+R+M   | More                                                 |
| Alt+S+R+M+G | More, Migrate Active Workbook (Financial Management) |
| Alt+S+R+M+B | More, Migrate Batch (Financial Management)           |
| Alt+S+R+M+R | More, Migrate Active Workbook (Hyperion Enterprise)  |
| Alt+S+R+M+E | More, Migrate Batch (Hyperion Enterprise)            |
| Alt+S+R+M+I | More, Insert Connection List                         |
| Alt+S+R+M+P | More, Import Metadata                                |

| Keys                                       | Action                              |
|--------------------------------------------|-------------------------------------|
| Alt+S+Y+3, if not connected to data source | Start Diagnostics; Stop Diagnostics |
| Alt+S+Y+4, when connected to data source   |                                     |
| Alt+S+Y+4, if not connected to data source | Clear Diagnostics Folder            |
| Alt+S+Y+5, when connected to data source   |                                     |
| Alt+S+Y+5, if not connected to data source | Take Screenshot                     |
| Alt+S+Y+6, when connected to data source   |                                     |
| Alt+S+Y+6, if not connected to data source | Create Archive                      |
| Alt+S+Y+7, when connected to data source   |                                     |
| Alt+S+Y+7, if not connected to data source | Diagnostics Options                 |
| Alt+S+Y+8                                  |                                     |
| Alt+S+Y+8, if not connected to data source | Save Document                       |
| Alt+S+Y+9, when connected to data source   |                                     |

### Smart View Ribbon Keyboard Equivalents for Word and PowerPoint 2007

| Table 4 Smart View Ribbon Keyboard Equivalents for Word and PowerPoint 2007 (assumes Smart View ribbon is Alt+S+ |
|----------------------------------------------------------------------------------------------------|
|----------------------------------------------------------------------------------------------------|

| Keys          | Action                                                         |  |
|---------------|----------------------------------------------------------------|--|
| Alt+S+2       | Display Smart View ribbon                                      |  |
| Alt+S+2+P     | Panel                                                          |  |
| Alt+S+2+C     | Connections                                                    |  |
| Alt+S+2+C+0   | Connections, Reporting and Analysis Document                   |  |
| Alt+S+2+C+O+C | Connections, Reporting and Analysis Document, Create Template  |  |
| Alt+S+2+C+O+R | Connections, Reporting and Analysis Document, Refresh Template |  |
| Alt+S+2+C+O+E | Connections, Reporting and Analysis Document, Edit             |  |
| Alt+S+2+C+O+C | Connections, Reporting and Analysis Document, Edit Connection  |  |
| Alt+S+2+C+U   | Connections, Recently Used                                     |  |
| Alt+S+2+E+C   | Copy Data Point                                                |  |
| Alt+S+2+E+V   | Paste Data Point                                               |  |
| Alt+S+2+E+M   | Manage POV                                                     |  |
| Alt+S+2+D+R+R | Refresh, Refresh                                               |  |
| Alt+S+2+D+R+A | Refresh, Replace and Refresh                                   |  |

| Keys          | Action                              |
|---------------|-------------------------------------|
| Alt+S+2+D+R+S | Refresh, Refresh All Slides         |
| Alt+S+2+D+E   | Visualize in Excel                  |
| Alt+S+2+S     | Options                             |
| Alt+S+2+H     | Help                                |
| Alt+S+2+H+C   | Help, Contents                      |
| Alt+S+2+H+P   | Help, Oracle User Productivity Kit  |
| Alt+S+2+H+S   | Help, Technical Support             |
| Alt+S+2+H+E   | Help, EPM Documentation             |
| Alt+S+2+H+Z   | Help, About                         |
| Alt+S+2+D+S   | Start Diagnostics; Stop Diagnostics |
| Alt+S+2+D+C   | Clear Diagnostics Folder            |
| Alt+S+2+D+T   | Take Screenshot                     |
| Alt+S+2+D+A   | Create Archive                      |
| Alt+S+2+D+0   | Diagnostics Options                 |
| Alt+S+2+D+1   | Save Document                       |
|               |                                     |

# Smart View Ribbon Keyboard Equivalents for Word and PowerPoint 2010 and 2013

 Table 5
 Smart View Ribbon Keyboard Equivalents for Word and PowerPoint 2010 and 2013 (assumes Smart View ribbon is Alt+Y+1)

| Keys          | Action                                                         |
|---------------|----------------------------------------------------------------|
| Alt+Y+1       | Display Smart View ribbon                                      |
| Alt+Y+1+P     | Panel                                                          |
| Alt+Y+1+C     | Connections                                                    |
| Alt+Y+1+C+0   | Connections, Reporting and Analysis Document                   |
| Alt+Y+1+C+O+C | Connections, Reporting and Analysis Document, Create Template  |
| Alt+Y+1+C+O+R | Connections, Reporting and Analysis Document, Refresh Template |
| Alt+Y+1+C+O+E | Connections, Reporting and Analysis Document, Edit             |
| Alt+Y+1+C+O+C | Connections, Reporting and Analysis Document, Edit Connection  |
| Alt+Y+1+C+U   | Connections, Recently Used                                     |

| Keys          | Action                                              |
|---------------|-----------------------------------------------------|
| Alt+Y+1+Y+2   | Сору                                                |
| Alt+Y+1+Y+3   | Paste Data Point                                    |
| Alt+Y+1+Y+4   | Manage POV                                          |
| Alt+Y+1+Y+5+R | Refresh                                             |
| Alt+Y+1+Y+5+A | Refresh, Replace and Refresh                        |
| Alt+Y+1+Y+5+S | Refresh, Replace All Slides (PowerPoint 2010, 2013) |
| Alt+Y+1+Y+6   | Visualize in Excel                                  |
| Alt+Y+1+S     | Options                                             |
| Alt+Y+1+H     | Help                                                |
| Alt+Y+1+H+C   | Help, Contents                                      |
| Alt+Y+1+H+P   | Help, Oracle User Productivity Kit                  |
| Alt+Y+1+H+S   | Help, Technical Support                             |
| Alt+Y+1+H+E   | Help, EPM Documentation                             |
| Alt+Y+1+H+Z   | Help, About                                         |
| Alt+Y+1+Y+A   | Start Diagnostics; Stop Diagnostics (Word)          |
| Alt+Y+1+Y+7   | Start Diagnostics; Stop Diagnostics (PowerPoint)    |
| Alt+Y+1+Y+B   | Clear Diagnostics Folder (Word)                     |
| Alt+Y+1+Y+8   | Clear Diagnostics Folder (PowerPoint)               |
| Alt+Y+1+Y+C   | Take Screenshot (Word)                              |
| Alt+Y+1+Y+9   | Take Screenshot (PowerPoint                         |
| Alt+Y+1+Y+D   | Create Archive (Word)                               |
| Alt+Y+1+Y+A   | Create Archive (PowerPoint)                         |
| Alt+Y+1+Y+E   | Diagnostics Options (Word)                          |
| Alt+Y+1+Y+B   | Diagnostics Options (PowerPoint)                    |
| Alt+Y+1+Y+F   | Save Document (Word)                                |
| Alt+Y+1+Y+C   | Save Document (PowerPoint)                          |

### **Office 2007 Data Provider Keyboard Equivalents**

#### **Subtopics**

- Data Provider Ribbon Keyboard Equivalents for Excel 2007
- Essbase and Ad Hoc Ribbon Keyboard Equivalents for Excel 2007
- Oracle BI EE Ribbon Keyboard Equivalents for Office 2007
- Enterprise Performance Reporting Keyboard Shortcuts for Excel 2007
- Enterprise Performance Reporting Keyboard Shortcuts for Word 2007

The tables in this section list ribbon items for Office 2007.

Exceptions are noted in parentheses.

### **Data Provider Ribbon Keyboard Equivalents for Excel 2007**

| Keys        | Action                                               |  |
|-------------|------------------------------------------------------|--|
| Alt+Y+Y     | Analyze (Planning only)                              |  |
| Alt+Y+D+R   | Refresh                                              |  |
| Alt+Y+D+R+R | Refresh, Refresh                                     |  |
| Alt+Y+D+R+S | Refresh, Refresh All                                 |  |
| Alt+Y+D+O   | Display or Hide POV                                  |  |
| Alt+Y+D+D   | Drill-through                                        |  |
| Alt+Y+A+M   | Add Member                                           |  |
| Alt+Y+D+B   | Submit Data                                          |  |
| Alt+Y+D+E   | Cell Comments (HFM only)                             |  |
| Alt+Y+D+A+E | Cell Comments (Planning only)                        |  |
| Alt+Y+D+P   | Supporting Detail (Planning only)                    |  |
| Alt+Y+D+T   | Document Attachment (Planning only)                  |  |
| Alt+Y+D+L   | Lock (Planning only)                                 |  |
| Alt+Y+D+C   | Calculate                                            |  |
| Alt+Y+D+C+B | Calculate, Business Rules (Planning only)            |  |
| Alt+Y+D+C+U | Calculate, Rules on Form (Planning only)             |  |
| Alt+Y+D+C+D | Calculate, Calculate                                 |  |
| Alt+Y+D+C+F | Calculate, Force Calculate (HFM and Enterprise only) |  |

Table 6 Data Provider Ribbon Keyboard Equivalents for Excel 2007 (assumes provider ribbon is Alt+Y)

| Keys          | Action                                                           |
|---------------|------------------------------------------------------------------|
| Alt+Y+D+C+T   | Calculate, Translate (HFM and Enterprise only)                   |
| Alt+Y+D+C+R   | Calculate, Force Translate (HFM and Enterprise only)             |
| Alt+Y+D+O+2   | Consolidate (HFM and Enterprise only)                            |
| Alt+Y+D+O+2+N | Consolidate, Consolidate (HFM and Enterprise only)               |
| Alt+Y+D+0+2+S | Consolidate, Consolidate All (HFM and Enterprise only)           |
| Alt+Y+D+0+2+L | Consolidate, Consolidate All With Data (HFM and Enterprise only) |
| Alt+Y+D+O+2+A | Consolidate, Calculate Contribution (HFM and Enterprise only)    |
| Alt+Y+D+0+2+0 | Consolidate, Force Calculate Contribution (HFM only)             |
| Alt+Y+W       | View Comments                                                    |
| Alt+Y+D+U     | Adjust                                                           |
| Alt+Y+D+U+J   | Adjust, Adjust                                                   |
| Alt+Y+D+U+G   | Adjust, Grid Spread (Planning only)                              |
| Alt+Y+D+U+A   | Adjust, Mass Allocate (Planning only)                            |
| Alt+Y+D+D     | Drill-through                                                    |
| Alt+Y+D+M     | More (Planning only)                                             |
| Alt+Y+D+M+J   | More, Job Console (Planning only)                                |
| Alt+Y+D+M+M   | More, Member Formula (Planning only)                             |
| Alt+Y+D+M+I   | More, Instructions (Planning only)                               |
| Alt+Y+D+M+F   | More, Offline (Planning only)                                    |
| Alt+Y+D+M+F+T | More, Offline, Take Offline (Planning only)                      |
| Alt+Y+D+M+F+Y | More, Offline, Sync Back to Server (Planning only)               |
| Alt+Y+D+M+F+R | More, Offline, Refresh Offline Definition (Planning only)        |
| Alt+Y+S       | Save Formatting (Planning only)                                  |
| Alt+Y+C       | Clear Formatting (Planning only)                                 |
| Alt+Y+A       | Apply Formatting (Planning only)                                 |
| Alt+Y+A+N     | Apply Formatting, None (Planning only)                           |
| Alt+Y+A+Y     | Apply Formatting, Cell styles (Planning only)                    |
| Alt+Y+A+C     | Apply Formatting, Custom styles (Planning only)                  |

| Keys      | Action                                                   |  |
|-----------|----------------------------------------------------------|--|
| Alt+Y+A+A | Apply Formatting, Custom and cell styles (Planning only) |  |
| Alt+Y+W+P | Approvals (Planning only)                                |  |
| Alt+Y+W+V | Copy Version (Planning only)                             |  |

### Essbase and Ad Hoc Ribbon Keyboard Equivalents for Excel 2007

| Keys        | Action                                  |  |
|-------------|-----------------------------------------|--|
| Alt+Y+A+Z   | Zoom In                                 |  |
| Alt+Y+A+Z+N | Zoom In, Next Level                     |  |
| Alt+Y+A+Z+A | Zoom In, All Levels                     |  |
| Alt+Y+A+Z+B | Zoom In, Bottom Level                   |  |
| Alt+Y+A+Z+E | Zoom In, Same Level (Essbase only)      |  |
| Alt+Y+A+Z+L | Zoom In, Sibling Level (Essbase only)   |  |
| Alt+Y+A+Z+G | Zoom In, Same Generation (Essbase only) |  |
| Alt+Y+A+Z+F | Zoom In, Formulas (Essbase only)        |  |
| Alt+Y+A+U   | Zoom Out                                |  |
| Alt+Y+A+T   | Pivot                                   |  |
| Alt+Y+A+T+P | Pivot, Pivot                            |  |
| Alt+Y+A+T+T | Pivot, Pivot to POV                     |  |
| Alt+Y+A+K   | Keep Only                               |  |
| Alt+Y+A+O   | Remove Only                             |  |
| Alt+Y+A+I   | Member Selection                        |  |
| Alt+Y+A+Q   | Query                                   |  |
| Alt+Y+A+Q+Q | Query, Query Designer                   |  |
| Alt+Y+A+Q+R | Query, Run Report                       |  |
| Alt+Y+A+Q+E | Query, Execute MDX (Essbase only)       |  |
| Alt+Y+A+Q+D | Query, Data Filter                      |  |
| Alt+Y+A+E   | Member Information (Essbase only)       |  |

| Keys        | Action                                                  |
|-------------|---------------------------------------------------------|
| Alt+Y+A+P   | Preserve Format (except Enterprise Ad Hoc)              |
| Alt+Y+A+A   | Change Alias (Essbase only)                             |
| Alt+Y+A+D   | Data Perspective (Essbase only)                         |
| Alt+Y+A+S   | Smart Slice (except Enterprise)                         |
| Alt+Y+A+C   | Cascade (except Enterprise Ad Hoc)                      |
| Alt+Y+A+C+S | Cascade, Same Workbook (except Enterprise Ad Hoc)       |
| Alt+Y+A+C+N | Cascade, New Workbook (except Enterprise Ad Hoc)        |
| Alt+Y+A+C+D | Cascade, Different Workbooks (except Enterprise Ad Hoc) |
| Alt+Y+D+R   | Refresh                                                 |
| Alt+Y+D+R+R | Refresh, Refresh                                        |
| Alt+Y+D+R+A | Refresh, Refresh All                                    |
| Alt+Y+D+O   | POV                                                     |
| Alt+Y+D+W   | View Comments                                           |
| Alt+Y+D+C   | Calculate                                               |
| Alt+Y+D+Z   | Visualize (Essbase only)                                |
| Alt+Y+D+Z+E | Visualize, Visualize in Excel (Essbase only)            |
| Alt+Y+D+D   | Drill-through                                           |
| Alt+Y+J     | Linked Objects (Essbase only)                           |
| Alt+Y+D+U   | Adjust                                                  |
| Alt+Y+D+S+B | Submit Data                                             |
| Alt+Y+D+S+W | Submit Data Without Refresh                             |
| Alt+Y+D+S+R | Submit Data Range                                       |

### Oracle BI EE Ribbon Keyboard Equivalents for Office 2007

 Table 8
 Oracle BI EE Ribbon Keyboard Equivalents for Office 2007 (assumes Oracle BI EE ribbon is Alt+Y+1)

| Кеу         | Action        |
|-------------|---------------|
| Alt+Y+1+Y+1 | View Designer |
| Alt+Y+1+Y+2 | Publish View  |

| Кеу         | Action            |
|-------------|-------------------|
| Alt+Y+1+Y+3 | Refresh           |
| Alt+Y+1+Y+4 | Edit Prompts      |
| Alt+Y+1+Y+5 | Edit Page Prompts |
| Alt+Y+1+Y+6 | Сору              |
| Alt+Y+1+Y+7 | Paste             |
| Alt+Y+1+Y+8 | Delete            |
| Alt+Y+1+Y+9 | Mask Data         |

### **Enterprise Performance Reporting Keyboard Shortcuts for Excel 2007**

| Кеу         | Action                                                                 |
|-------------|------------------------------------------------------------------------|
| Alt+Y+A+Z   | Zoom In                                                                |
| Alt+Y+A+Z+N | Zoom In, Next Level                                                    |
| Alt+Y+A+Z+A | Zoom In, All Levels                                                    |
| Alt+Y+A+Z+B | Zoom In, Bottom Level                                                  |
| Alt+Y+A+U   | Zoom Out                                                               |
| Alt+Y+A+T   | Pivot                                                                  |
| Alt+Y+A+T+P | Pivot (between rows and columns, or from page dimension cells to grid) |
| Alt+Y+A+T+T | Pivot To POV                                                           |
| Alt+Y+A+K   | Keep Only                                                              |
| Alt+Y+A+O   | Remove Only                                                            |
| Alt+Y+A+I   | Member Selection                                                       |
| Alt+Y+A+A   | Change Alias                                                           |
| Alt+Y+D+R   | Refresh                                                                |
| Alt+Y+D+R+R | Refresh, Refresh                                                       |
| Alt+Y+D+R+S | Refresh, Refresh All Worksheets                                        |
| Alt+Y+D+O   | POV (displays the POV toolbar)                                         |
| Alt+Y+D+Z   | Visualize                                                              |

Table 9 Enterprise Performance Reporting Keyboard Shortcuts for Excel 2007 (assumes Performance Reporting Ribbon is Alt+Y)

| Кеу         | Action             |
|-------------|--------------------|
| Alt+Y+D+Z+E | Visualize in Excel |

### **Enterprise Performance Reporting Keyboard Shortcuts for Word 2007**

| Кеу                                                                                                  | Action                                                                                                    |
|----------------------------------------------------------------------------------------------------|----------------------------------------------------------------------------------------------------|
| Author Ribbon                                                                                        | Author Ribbon                                                                                                    |
| Alt+Y+Y+1                                                                                            | Check Out                                                                                                    |
| Alt+Y+Y+2                                                                                            | Upload                                                                                                    |
| Alt+Y+Y+3                                                                                            | Check In                                                                                                    |
| Alt+Y+Y+4                                                                                            | Submit                                                                                                    |
| Alt+Y+Y+5                                                                                            | Approve                                                                                                    |
| Alt+Y+Y+6                                                                                            | Reject                                                                                                    |
| Alt+Y+Y+7                                                                                            | Refresh                                                                                                    |
| Alt+Y+Y+8                                                                                            | Inspect                                                                                                    |
| Alt+Y+Y+9                                                                                            | Sync                                                                                                    |
| Review Ribbon                                                                                        | Review Ribbon                                                                                                    |
| Alt+Y+Y+1                                                                                            | Add New Comment                                                                                                    |
|                                                                                                    |                                                                                                    |
| Alt+Y+Y+2                                                                                            | Filter Comments                                                                                                    |
| Alt+Y+Y+2<br>Alt+Y+Y+3                                                                               | Filter Comments<br>Hide Anchor, Show Anchor                                                                            |
|                                                                                                    |                                                                                                    |
| Alt+Y+Y+3                                                                                            | Hide Anchor, Show Anchor                                                                                               |
| Alt+Y+Y+3<br>Alt+Y+Y+4                                                                               | Hide Anchor, Show Anchor<br>Mark Review Complete                                                                       |
| Alt+Y+Y+3<br>Alt+Y+Y+4<br>Alt+Y+Y+5                                                                  | Hide Anchor, Show Anchor<br>Mark Review Complete<br>Refresh Comments                                                   |
| Alt+Y+Y+3<br>Alt+Y+Y+4<br>Alt+Y+Y+5<br>Alt+Y+Y+8                                                     | Hide Anchor, Show Anchor<br>Mark Review Complete<br>Refresh Comments<br>Inspect                                        |
| Alt+Y+Y+3<br>Alt+Y+Y+4<br>Alt+Y+Y+5<br>Alt+Y+Y+8<br>Alt+Y+Y+9                                        | Hide Anchor, Show Anchor<br>Mark Review Complete<br>Refresh Comments<br>Inspect<br>Sync                                |
| Alt+Y+Y+3<br>Alt+Y+Y+4<br>Alt+Y+Y+5<br>Alt+Y+Y+8<br>Alt+Y+Y+9<br>Sign Off Ribbon                     | Hide Anchor, Show Anchor<br>Mark Review Complete<br>Refresh Comments<br>Inspect<br>Sync<br>Sign Off Ribbon             |
| Alt+Y+Y+3<br>Alt+Y+Y+4<br>Alt+Y+Y+5<br>Alt+Y+Y+8<br>Alt+Y+Y+9<br><b>Sign Off Ribbon</b><br>Alt+Y+Y+1 | Hide Anchor, Show Anchor<br>Mark Review Complete<br>Refresh Comments<br>Inspect<br>Sync<br>Sign Off Ribbon<br>Sign Off |

 Table 10
 Enterprise Performance Reporting Keyboard Shortcuts for Word 2007 (assumes Performance Reporting Ribbon is Alt+Y)

### **Office 2010 Data Provider Keyboard Equivalents**

#### **Subtopics**

- Data Provider Ribbon Keyboard Equivalents for Excel 2010
- Essbase and Ad Hoc Ribbon Keyboard Equivalents for Excel 2010 32-bit
- Essbase and Ad Hoc Ribbon Keyboard Equivalents for Excel 2010 64-bit
- Oracle BI EE Ribbon Keyboard Equivalents for Office 2010
- Enterprise Performance Reporting Keyboard Shortcuts for Excel 2010
- Enterprise Performance Reporting Keyboard Shortcuts for Word 2010

The tables in this section list ribbon items for Office 2010.

Exceptions are noted in parentheses.

### **Data Provider Ribbon Keyboard Equivalents for Excel 2010**

| Keys          | Action                                          |
|---------------|-------------------------------------------------|
| Alt+Y+1+Y+2   | Analyze (Planning only)                         |
| Alt+Y+1+D+R   | Refresh                                         |
| Alt+Y+1+D+R+R | Refresh, Refresh                                |
| Alt+Y+1+D+R+A | Refresh, Refresh All                            |
| Alt+Y+1+D+D   | Drill-through                                   |
| Alt+Y+1+A+M   | Add Member                                      |
| Alt+Y+1+D+B   | Submit Data                                     |
| Alt+Y+1+D+A   | Cell Actions                                    |
| Alt+Y+1+D+E   | Cell Actions, Comments                          |
| Alt+Y+1+D+P   | Cell Actions, Supporting Detail (Planning only) |
| Alt+Y+1+D+T   | Cell Actions, Attachment (Planning only)        |
| Alt+Y+1+D+H   | Cell Actions, History                           |
| Alt+Y+1+D+L   | Lock (Planning only)                            |
| Alt+Y+1+D+C   | Calculate                                       |
| Alt+Y+1+D+C+B | Calculate, Business Rules (Planning only)       |
| Alt+Y+1+D+C+U | Calculate, Rules on Form (Planning only)        |
| Alt+Y+1+D+C+D | Calculate, Calculate                            |

 Table 11
 Data Provider Ribbon Keyboard Equivalents for Excel 2010 (assumes provider ribbon is Alt+Y+1)

| Keys            | Action                                                           |
|-----------------|------------------------------------------------------------------|
| Alt+Y+1+D+C+F   | Calculate, Force Calculate (HFM and Enterprise only)             |
| Alt+Y+1+D+C+T   | Calculate, Translate (HFM and Enterprise only)                   |
| Alt+Y+1+D+C+R   | Calculate, Force Translate (HFM and Enterprise only)             |
| Alt+Y+1+D+0+2   | Consolidate (HFM and Enterprise only)                            |
| Alt+Y+1+D+0+2+N | Consolidate, Consolidate (HFM and Enterprise only)               |
| Alt+Y+1+D+0+2+S | Consolidate, Consolidate All (HFM and Enterprise only)           |
| Alt+Y+1+D+0+2+L | Consolidate, Consolidate All With Data (HFM and Enterprise only) |
| Alt+Y+1+D+0+2+A | Consolidate, Calculate Contribution (HFM and Enterprise only)    |
| Alt+Y+1+D+0+2+0 | Consolidate, Force Calculate Contribution (HFM only)             |
| Alt+Y+1+W       | View Comments                                                    |
| Alt+Y+1+D+U     | Adjust                                                           |
| Alt+Y+1+D+U+J   | Adjust, Adjust                                                   |
| Alt+Y+1+D+U+G   | Adjust, Grid Spread (Planning only)                              |
| Alt+Y+1+D+U+A   | Adjust, Mass Allocate (Planning only)                            |
| Alt+Y+1+D+D     | Drill-through                                                    |
| Alt+Y+1+D+M     | More (Planning only)                                             |
| Alt+Y+1+D+M+J   | More, Job Console (Planning only)                                |
| Alt+Y+1+D+M+M   | More, Member Formula (Planning only)                             |
| Alt+Y+1+D+M+I   | More, Instructions (Planning only)                               |
| Alt+Y+1+D+M+F   | More, Offline (Planning only)                                    |
| Alt+Y+1+D+M+F+T | More, Offline, Take Offline (Planning only)                      |
| Alt+Y+1+D+M+F+Y | More, Offline, Sync Back to Server (Planning only)               |
| Alt+Y+1+D+M+F+R | More, Offline, Refresh Offline Definition (Planning only)        |
| Alt+Y+1+S       | Save Formatting (Planning only)                                  |
| Alt+Y+1+C       | Clear Formatting (Planning only)                                 |
| Alt+Y+1+A       | Apply Formatting (Planning only)                                 |
| Alt+Y+1+A+N     | Apply Formatting, None (Planning only)                           |
| Alt+Y+1+A+Y     | Apply Formatting, Cell styles (Planning only)                    |

| Keys        | Action                                                   |
|-------------|----------------------------------------------------------|
| Alt+Y+1+A+C | Apply Formatting, Custom styles (Planning only)          |
| Alt+Y+1+A+A | Apply Formatting, Custom and cell styles (Planning only) |
| Alt+Y+1+Y+4 | Approvals (Planning only)                                |
| Alt+Y+1+Y+5 | Copy Version (Planning only)                             |

### Essbase and Ad Hoc Ribbon Keyboard Equivalents for Excel 2010 32-bit

 Table 12
 Essbase and Ad Hoc Ribbon Keyboard Equivalents for Excel 2010 32-bit (assumes Essbase or ad hoc ribbon is Alt+Y+1)

| Keys          | Action                                  |
|---------------|-----------------------------------------|
| Alt+Y+1+Y+2   | Zoom In                                 |
| Alt+Y+1+Y+2+N | Zoom In, Next Level                     |
| Alt+Y+1+Y+2+A | Zoom In, All Levels                     |
| Alt+Y+1+Y+2+B | Zoom In, Bottom Level                   |
| Alt+Y+1+Y+2+E | Zoom In, Same Level (Essbase only)      |
| Alt+Y+1+Y+2+L | Zoom In, Sibling Level (Essbase only)   |
| Alt+Y+1+Y+2+G | Zoom In, Same Generation (Essbase only) |
| Alt+Y+1+Y+2+F | Zoom In, Formulas (Essbase only)        |
| Alt+Y+1+Y+3   | Zoom Out                                |
| Alt+Y+1+Y+4   | Pivot                                   |
| Alt+Y+1+Y+4+P | Pivot, Pivot                            |
| Alt+Y+1+Y+4+T | Pivot, Pivot to POV                     |
| Alt+Y+1+Y+5   | Keep Only                               |
| Alt+Y+1+Y+6   | Remove Only                             |
| Alt+Y+1+Y+7   | Member Selection                        |
| Alt+Y+1+Y+8   | Query                                   |
| Alt+Y+1+Y+8+Q | Query, Query Designer                   |
| Alt+Y+1+Y+8+R | Query, Run Report                       |
| Alt+Y+1+Y+8+E | Query, Execute MDX (Essbase only)       |
| Alt+Y+1+Y+8+D | Query, Data Filter                      |

| Keys          | Action                                                  |
|---------------|---------------------------------------------------------|
| Alt+Y+1+Y+9   | Member Information (Essbase only)                       |
| Alt+Y+1+Y+A   | Preserve Format (except Enterprise Ad Hoc)              |
| Alt+Y+1+Y+B   | Change Alias (Essbase only) (32-bit)                    |
| Alt+Y+1+Y+C   | Data Perspective (Essbase only)                         |
| Alt+Y+1+Y+D   | Smart Slice (except Enterprise)                         |
| Alt+Y+1+Y+E   | Cascade (except Enterprise Ad Hoc)                      |
| Alt+Y+1+Y+E+S | Cascade, Same Workbook (except Enterprise Ad Hoc)       |
| Alt+Y+1+Y+E+N | Cascade, New Workbook (except Enterprise Ad Hoc)        |
| Alt+Y+1+Y+E+D | Cascade, Different Workbooks (except Enterprise Ad Hoc) |
| Alt+Y+1+D+R   | Refresh                                                 |
| Alt+Y+1+D+R+R | Refresh, Refresh                                        |
| Alt+Y+1+D+R+A | Refresh, Refresh All                                    |
| Alt+Y+1+D+0   | POV                                                     |
| Alt+Y+1+D+W   | View Comments                                           |
| Alt+Y+1+D+C   | Calculate                                               |
| Alt+Y+1+D+Z   | Visualize (Essbase only)                                |
| Alt+Y+1+D+Z+E | Visualize, Visualize in Excel (Essbase only)            |
| Alt+Y+1+D+D   | Drill-through                                           |
| Alt+Y+1+J     | Linked Objects (Essbase only)                           |
| Alt+Y+1+D+U   | Adjust                                                  |
| Alt+Y+1+D+S+B | Submit Data                                             |
| Alt+Y+1+D+S+W | Submit Data Without Refresh                             |
| Alt+Y+1+D+S+R | Submit Data Range                                       |

### Essbase and Ad Hoc Ribbon Keyboard Equivalents for Excel 2010 64-bit

 Table 13
 Essbase and Ad Hoc Ribbon Keyboard Equivalents for Excel 2010 64-bit (assumes Essbase or ad hoc ribbon is Alt+Y+1)

| Keys        | Action  |
|-------------|---------|
| Alt+Y+1+Y+5 | Zoom In |

| Keys          | Action                                                  |
|---------------|---------------------------------------------------------|
| Alt+Y+1+Y+5+N | Zoom In, Next Level                                     |
| Alt+Y+1+Y+5+A | Zoom In, All Levels                                     |
| Alt+Y+1+Y+5+B | Zoom In, Bottom Level                                   |
| Alt+Y+1+Y+5+E | Zoom In, Same Level (Essbase only)                      |
| Alt+Y+1+Y+5+L | Zoom In, Sibling Level (Essbase only)                   |
| Alt+Y+1+Y+5+G | Zoom In, Same Generation (Essbase only)                 |
| Alt+Y+1+Y+5+F | Zoom In, Formulas (Essbase only)                        |
| Alt+Y+1+Y+6   | Zoom Out                                                |
| Alt+Y+1+Y+7   | Pivot                                                   |
| Alt+Y+1+Y+7+P | Pivot, Pivot                                            |
| Alt+Y+1+Y+7+T | Pivot, Pivot to POV                                     |
| Alt+Y+1+Y+8   | Keep Only                                               |
| Alt+Y+1+Y+9   | Remove Only                                             |
| Alt+Y+1+Y+B   | Member Selection                                        |
| Alt+Y+1+Y+B   | Query                                                   |
| Alt+Y+1+Y+B+Q | Query, Query Designer                                   |
| Alt+Y+1+Y+B+R | Query, Run Report                                       |
| Alt+Y+1+Y+B+E | Query, Execute MDX (Essbase only)                       |
| Alt+Y+1+Y+B+D | Query, Data Filter                                      |
| Alt+Y+1+Y+C   | Member Information (Essbase only)                       |
| Alt+Y+1+Y+D   | Preserve Format (except Enterprise Ad Hoc)              |
| Alt+Y+1+Y+E   | Change Alias (Essbase only)                             |
| Alt+Y+1+Y+F   | Data Perspective (Essbase only)                         |
| Alt+Y+1+Y+G   | Smart Slice (except Enterprise)                         |
| Alt+Y+1+Y+H   | Cascade (except Enterprise Ad Hoc)                      |
| Alt+Y+1+Y+H+S | Cascade, Same Workbook (except Enterprise Ad Hoc)       |
| Alt+Y+1+Y+H+N | Cascade, New Workbook (except Enterprise Ad Hoc)        |
| Alt+Y+1+Y+H+D | Cascade, Different Workbooks (except Enterprise Ad Hoc) |

| Keys          | Action                                       |
|---------------|----------------------------------------------|
| Alt+Y+1+D+R   | Refresh                                      |
| Alt+Y+1+D+R+R | Refresh, Refresh                             |
| Alt+Y+1+D+R+A | Refresh, Refresh All                         |
| Alt+Y+1+D+0   | POV                                          |
| Alt+Y+1+D+W   | View Comments                                |
| Alt+Y+1+D+C   | Calculate                                    |
| Alt+Y+1+D+Z   | Visualize (Essbase only)                     |
| Alt+Y+1+D+Z+E | Visualize, Visualize in Excel (Essbase only) |
| Alt+Y+1+D+D   | Drill-through                                |
| Alt+Y+1+J     | Linked Objects (Essbase only)                |
| Alt+Y+1+D+U   | Adjust                                       |
| Alt+Y+1+D+B   | Submit Data                                  |

# Oracle BI EE Ribbon Keyboard Equivalents for Office 2010

| Кеу         | Action            |
|-------------|-------------------|
| Alt+Y+1+Y+2 | View Designer     |
| Alt+Y+1+Y+3 | Publish View      |
| Alt+Y+1+Y+4 | Refresh           |
| Alt+Y+1+Y+5 | Edit Prompts      |
| Alt+Y+1+Y+6 | Edit Page Prompts |
| Alt+Y+1+Y+7 | Сору              |
| Alt+Y+1+Y+8 | Paste             |
| Alt+Y+1+Y+9 | Delete            |
| Alt+Y+1+Y+A | Mask Data         |

### **Enterprise Performance Reporting Keyboard Shortcuts for Excel 2010**

| Кеу         | Action                                                                 |
|-------------|------------------------------------------------------------------------|
| Alt+Y+A+Z   | Zoom In                                                                |
| Alt+Y+A+Z+N | Zoom In, Next Level                                                    |
| Alt+Y+A+Z+A | Zoom In, All Levels                                                    |
| Alt+Y+A+Z+B | Zoom In, Bottom Level                                                  |
| Alt+Y+A+U   | Zoom Out                                                               |
| Alt+Y+A+T   | Pivot                                                                  |
| Alt+Y+A+T+P | Pivot (between rows and columns, or from page dimension cells to grid) |
| Alt+Y+A+T+T | Pivot to POV                                                           |
| Alt+Y+A+K   | Keep Only                                                              |
| Alt+Y+A+O   | Remove Only                                                            |
| Alt+Y+A+I   | Member Selection                                                       |
| Alt+Y+A+A   | Change Alias                                                           |
| Alt+Y+D+R   | Refresh                                                                |
| Alt+Y+D+R+R | Refresh, Refresh (current worksheet)                                   |
| Alt+Y+D+R+S | Refresh, Refresh All Worksheets                                        |
| Alt+Y+D+O   | POV (displays the POV toolbar)                                         |
| Alt+Y+D+Z   | Visualize                                                              |
| Alt+Y+D+Z+E | Visualize in Excel                                                     |

Table 15 Enterprise Performance Reporting Keyboard Shortcuts for Excel 2010 (assumes Performance Reporting Ribbon is Alt+Y)

### **Enterprise Performance Reporting Keyboard Shortcuts for Word 2010**

 Table 16
 Enterprise Performance Reporting Keyboard Shortcuts for Word 2010 (assumes Performance Reporting Ribbon is Alt+Y+2)

| Кеу           | Action        |
|---------------|---------------|
| Author Ribbon | Author Ribbon |
| Alt+Y+2+Y+3   | Check Out     |
| Alt+Y+2+Y+4   | Upload        |
| Alt+Y+2+Y+5   | Check In      |

| Кеу             | Action                   |
|-----------------|--------------------------|
| Alt+Y+2+Y+6     | Submit                   |
| Alt+Y+2+Y+7     | Approve                  |
| Alt+Y+2+Y+8     | Reject                   |
| Alt+Y+2+Y+9     | Refresh                  |
| Alt+Y+2+Y+A     | Inspect                  |
| Alt+Y+2+Y+B     | Sync                     |
| Review Ribbon   | Review Ribbon            |
| Alt+Y+2+Y+3     | Add New Comment          |
| Alt+Y+2+Y+4     | Filter Comments          |
| Alt+Y+2+Y+5     | Hide Anchor, Show Anchor |
| Alt+Y+2+Y+6     | Mark Review Complete     |
| Alt+Y+2+Y+7     | Refresh Comments         |
| Alt+Y+2+Y+8     | Inspect                  |
| Alt+Y+2+Y+9     | Sync                     |
| Sign Off Ribbon | Sign Off Ribbon          |
| Alt+Y+2+Y+3     | Sign Off                 |
| Alt+Y+2+Y+4     | Reject Sign Off          |
| Alt+Y+2+Y+5     | Inspect                  |
| Alt+Y+2+Y+6     | Sync                     |

# **Office 2013 Data Provider Keyboard Equivalents**

#### Subtopics

- Data Provider Ribbon Keyboard Equivalents for Excel 2013
- Essbase and Ad Hoc Ribbon Keyboard Equivalents for Excel 2013
- Oracle BI EE Ribbon Keyboard Equivalents for Office 2013
- Enterprise Performance Reporting Keyboard Shortcuts for Excel 2013
- Enterprise Performance Reporting Keyboard Shortcuts for Word 2013

The tables in this section list ribbon items for Office 2013.

Exceptions are noted in parentheses.

### Data Provider Ribbon Keyboard Equivalents for Excel 2013

| Keys          | Action                                                           |
|---------------|------------------------------------------------------------------|
| Alt+Y+1+Y+2   | Analyze (Planning only)                                          |
| Alt+Y+1+D+R   | Refresh                                                          |
| Alt+Y+1+D+R+R | Refresh, Refresh                                                 |
| Alt+Y+1+D+R+S | Refresh, Refresh All Worksheets                                  |
| Alt+Y+1+D+D   | Drill-through                                                    |
| Alt+Y+1+A+M   | Add Member                                                       |
| Alt+Y+1+D+B   | Submit Data                                                      |
| Alt+Y+1+D+A   | Cell Actions                                                     |
| Alt+Y+1+D+E   | Cell Actions, Comments                                           |
| Alt+Y+1+D+P   | Cell Actions, Supporting Detail (Planning only)                  |
| Alt+Y+1+D+T   | Cell Actions, Attachment (Planning only)                         |
| Alt+Y+1+D+H   | Cell Actions, History                                            |
| Alt+Y+1+D+L   | Lock (Planning only)                                             |
| Alt+Y+1+D+C   | Calculate                                                        |
| Alt+Y+1+D+C+B | Calculate, Business Rules (Planning only)                        |
| Alt+Y+1+D+C+U | Calculate, Rules on Form (Planning only)                         |
| Alt+Y+D+C+C   | Calculate, Calculate (HFM and Enterprise only)                   |
| Alt+Y+D+C+F   | Calculate, Force Calculate (HFM and Enterprise only)             |
| Alt+Y+1+D+C+T | Calculate, Translate (HFM and Enterprise only)                   |
| Alt+Y+1+D+C+R | Calculate, Force Translate (HFM and Enterprise only)             |
| Alt+Y+1+Y+C   | Consolidate (HFM and Enterprise only)                            |
| Alt+Y+1+Y+C+N | Consolidate, Consolidate (HFM and Enterprise only)               |
| Alt+Y+1+Y+C+S | Consolidate, Consolidate All (HFM and Enterprise only)           |
| Alt+Y+1+Y+C+L | Consolidate, Consolidate All With Data (HFM and Enterprise only) |
| Alt+Y+1+Y+C+A | Consolidate, Calculate Contribution (HFM and Enterprise only)    |
| Alt+Y+1+Y+C+O | Consolidate, Force Calculate Contribution (HFM only)             |

 Table 17
 Data Provider Ribbon Keyboard Equivalents for Excel 2013 (assumes provider ribbon is Alt+Y+1)

| Keys            | Action                                                    |
|-----------------|-----------------------------------------------------------|
| Alt+Y+1+D+E     | Cell Comments                                             |
| Alt+Y+1+D+U     | Adjust                                                    |
| Alt+Y+1+D+U+J   | Adjust, Adjust                                            |
| Alt+Y+1+D+U+G   | Adjust, Grid Spread (Planning only)                       |
| Alt+Y+1+D+U+A   | Adjust, Mass Allocate (Planning only)                     |
| Alt+Y+1+D+D     | Drill-through                                             |
| Alt+Y+1+D+M     | More (Planning only)                                      |
| Alt+Y+1+D+M+J   | More, Job Console (Planning only)                         |
| Alt+Y+1+D+M+M   | More, Member Formula (Planning only)                      |
| Alt+Y+1+D+M+I   | More, Instructions (Planning only)                        |
| Alt+Y+1+D+M+F   | More, Offline (Planning only)                             |
| Alt+Y+1+D+M+F+T | More, Offline, Take Offline (Planning only)               |
| Alt+Y+1+D+M+F+Y | More, Offline, Sync Back to Server (Planning only)        |
| Alt+Y+1+D+M+F+R | More, Offline, Refresh Offline Definition (Planning only) |
| Alt+Y+1+S       | Save Formatting (Planning only)                           |
| Alt+Y+1+C       | Clear Formatting (Planning only)                          |
| Alt+Y+1+A       | Apply Formatting (Planning only)                          |
| Alt+Y+1+A+N     | Apply Formatting, None (Planning only)                    |
| Alt+Y+1+A+Y     | Apply Formatting, Cell styles (Planning only)             |
| Alt+Y+1+A+C     | Apply Formatting, Custom styles (Planning only)           |
| Alt+Y+1+A+A     | Apply Formatting, Custom and cell styles (Planning only)  |
| Alt+Y+1+Y+3     | Approvals (Planning only)                                 |
| Alt+Y+1+Y+4     | Copy Version (Planning only)                              |

### Essbase and Ad Hoc Ribbon Keyboard Equivalents for Excel 2013

 Table 18
 Essbase and Ad Hoc Ribbon Keyboard Equivalents for Excel 2013 (assumes Essbase or ad hoc ribbon is Alt+Y+1)

| Keys        | Action  |
|-------------|---------|
| Alt+Y+1+Y+2 | Zoom In |

| Keys          | Action                                                  |
|---------------|---------------------------------------------------------|
| Alt+Y+1+Y+2+N | Zoom In, Next Level                                     |
| Alt+Y+1+Y+2+A | Zoom In, All Levels                                     |
| Alt+Y+1+Y+2+B | Zoom In, Bottom Level                                   |
| Alt+Y+1+Y+2+E | Zoom In, Same Level (Essbase only)                      |
| Alt+Y+1+Y+2+L | Zoom In, Sibling Level (Essbase only)                   |
| Alt+Y+1+Y+2+G | Zoom In, Same Generation (Essbase only)                 |
| Alt+Y+1+Y+2+F | Zoom In, Formulas (Essbase only)                        |
| Alt+Y+1+Y+3   | Zoom Out                                                |
| Alt+Y+1+Y+4   | Pivot                                                   |
| Alt+Y+1+Y+4+P | Pivot, Pivot                                            |
| Alt+Y+1+Y+4+T | Pivot, Pivot to POV                                     |
| Alt+Y+1+Y+5   | Keep Only                                               |
| Alt+Y+1+Y+6   | Remove Only                                             |
| Alt+Y+1+Y+7   | Member Selection                                        |
| Alt+Y+1+Y+8   | Query                                                   |
| Alt+Y+1+Y+8+Q | Query, Query Designer                                   |
| Alt+Y+1+Y+8+R | Query, Run Report                                       |
| Alt+Y+1+Y+8+E | Query, Execute MDX (Essbase only)                       |
| Alt+Y+1+Y+8+D | Query, Data Filter                                      |
| Alt+Y+1+A+E   | Member Information (Essbase only)                       |
| Alt+Y+1+Y+9   | Preserve Format (except Enterprise Ad Hoc)              |
| Alt+Y+1+Y+A   | Change Alias (Essbase only)                             |
| Alt+Y+1+A+D   | Data Perspective (Essbase only)                         |
| Alt+Y+1+Y+B   | Smart Slice (except Enterprise)                         |
| Alt+Y+1+Y+C   | Cascade (except Enterprise Ad Hoc)                      |
| Alt+Y+1+Y+C+S | Cascade, Same Workbook (except Enterprise Ad Hoc)       |
| Alt+Y+1+Y+C+N | Cascade, New Workbook (except Enterprise Ad Hoc)        |
| Alt+Y+1+Y+C+D | Cascade, Different Workbooks (except Enterprise Ad Hoc) |

| Keys          | Action                                       |
|---------------|----------------------------------------------|
| Alt+Y+1+D+R   | Refresh                                      |
| Alt+Y+1+D+R+R | Refresh, Refresh                             |
| Alt+Y+1+D+R+A | Refresh, Refresh All                         |
| Alt+Y+1+Y+D   | POV                                          |
| Alt+Y+1+D+W   | View Comments                                |
| Alt+Y+1+D+C   | Calculate                                    |
| Alt+Y+1+D+Z   | Visualize (Essbase only)                     |
| Alt+Y+1+D+Z+E | Visualize, Visualize in Excel (Essbase only) |
| Alt+Y+1+D+D   | Drill-through                                |
| Alt+Y+1+J     | Linked Objects (Essbase only)                |
| Alt+Y+1+D+U   | Adjust                                       |
| Alt+Y+1+D+S+B | Submit Data                                  |
| Alt+Y+1+D+S+W | Submit Data Without Refresh                  |
| Alt+Y+1+D+S+R | Submit Data Range                            |

# Oracle BI EE Ribbon Keyboard Equivalents for Office 2013

| Кеу         | Action            |
|-------------|-------------------|
| Alt+Y+1+Y+3 | View Designer     |
| Alt+Y+1+Y+4 | Publish View      |
| Alt+Y+1+Y+5 | Refresh           |
| Alt+Y+1+Y+6 | Edit Prompts      |
| Alt+Y+1+Y+7 | Edit Page Prompts |
| Alt+Y+1+Y+8 | Сору              |
| Alt+Y+1+Y+9 | Paste             |
| Alt+Y+1+Y+A | Delete            |
| Alt+Y+1+Y+B | Mask Data         |

### **Enterprise Performance Reporting Keyboard Shortcuts for Excel 2013**

| Кеу         | Action                                                                 |
|-------------|------------------------------------------------------------------------|
| Alt+Y+A+Z   | Zoom In                                                                |
| Alt+Y+A+Z+N | Zoom In, Next Level                                                    |
| Alt+Y+A+Z+A | Zoom In, All Levels                                                    |
| Alt+Y+A+Z+B | Zoom In, Bottom Level                                                  |
| Alt+Y+A+U   | Zoom Out                                                               |
| Alt+Y+A+T   | Pivot                                                                  |
| Alt+Y+A+T+P | Pivot (between rows and columns, or from page dimension cells to grid) |
| Alt+Y+A+K   | Keep Only                                                              |
| Alt+Y+A+O   | Remove Only                                                            |
| Alt+Y+A+I   | Member Selection                                                       |
| Alt+Y+A+A   | Change Alias                                                           |
| Alt+Y+D+R   | Refresh                                                                |
| Alt+Y+D+R+R | Refresh, Refresh (current worksheet)                                   |
| Alt+Y+D+R+S | Refresh All Worksheets                                                 |
| Alt+Y+D+O   | POV (displays the POV toolbar)                                         |
| Alt+Y+D+Z   | Visualize                                                              |
| Alt+Y+D+Z+E | Visualize in Excel                                                     |

Table 20 Enterprise Performance Reporting Keyboard Shortcuts for Excel 2013 (assumes Performance Reporting Ribbon is Alt+Y)

### **Enterprise Performance Reporting Keyboard Shortcuts for Word 2013**

| Table 21 | Enterprise Performance | e Reporting Keyboard Shortcuts | for Word 2013 (assumes | Performance Reporting Ribbon is Alt+Y+2) |
|----------|------------------------|--------------------------------|------------------------|------------------------------------------|
|----------|------------------------|--------------------------------|------------------------|------------------------------------------|

| Кеу           | Action        |
|---------------|---------------|
| Author ribbon | Author ribbon |
| Alt+Y+2+Y+3   | Check Out     |
| Alt+Y+2+Y+4   | Upload        |
| Alt+Y+2+Y+5   | Check In      |
| Alt+Y+2+Y+6   | Submit        |

| Кеу             | Action                   |
|-----------------|--------------------------|
| Alt+Y+2+Y+7     | Approve                  |
| Alt+Y+2+Y+8     | Reject                   |
| Alt+Y+2+Y+9     | Filter Comments          |
| Alt+Y+2+Y+A     | Hide Anchor, Show Anchor |
| Alt+Y+2+Y+B     | Refresh                  |
| Alt+Y+2+Y+C     | Inspect                  |
| Alt+Y+2+Y+D     | Sync                     |
| Review Ribbon   | Review Ribbon            |
| Alt+Y+2+Y+3     | Add New Filter           |
| Alt+Y+2+Y+4     | Filter Comments          |
| Alt+Y+2+Y+5     | Hide Anchor, Show Anchor |
| Alt+Y+2+Y+6     | Mark Review Complete     |
| Alt+Y+2+Y+7     | Refresh Comments         |
| Alt+Y+2+Y+8     | Inspect                  |
| Alt+Y+2+Y+9     | Sync                     |
| Sign Off Ribbon | Sign Off Ribbon          |
| Alt+Y+2+Y+3     | Sign Off                 |
| Alt+Y+2+Y+4     | Reject Sign Off          |
| Alt+Y+2+Y+5     | Inspect                  |
| Alt+Y+2+Y+6     | Sync                     |

# **Smart View Panel Navigation**

Table 22 displays the keys for navigating in the Smart View Panel.

| Table 22 | Smart View F | Panel Navigation |
|----------|--------------|------------------|
|----------|--------------|------------------|

| Keys    | Action                                             |
|---------|----------------------------------------------------|
| Alt+S+P | Launch the Smart View Panel (Office 2007 and 2010) |
| F6      | Switch between Smart View and Office components    |
| Tab     | Scroll through Smart View Panel                    |

| Keys                      | Action                                                                        |  |
|---------------------------|-------------------------------------------------------------------------------|--|
| Up and down arrow keys    | Scroll through items in tree view                                             |  |
| Left and right arrow keys | In toolbars, move through buttons<br>In tree views, expand or collapse a node |  |
| Alt+tab                   | Move from tree view to Action Panel                                           |  |
| Alt+down arrow            | Open the drop-down menu                                                       |  |
| Up and down arrow keys    | Scroll through drop-down list                                                 |  |
| Enter                     | Select an item in the drop-down menu                                          |  |
| Escape                    | Cancel selection                                                              |  |

### **Smart Query Panel Navigation**

#### Table 23 Smart Query Panel Navigation

| Keys            | Action                                                                                                    |  |
|-----------------|----------------------------------------------------------------------------------------------------|--|
| F6              | Switch between Smart Query and Office components                                                                               |  |
| Ctl+Enter       | Set focus from a dimension down to its properties                                                                              |  |
| Ctl+X and Ctl+V | Move dimensions between axes (select dimension, Ctl+X to cut dimension, Tab to target dimension, then Ctl+V to past dimension) |  |

## **Smart Query Ribbon Keyboard Equivalents**

#### **Subtopics**

- Smart Query Ribbon Keyboard Equivalents for Office 2007
- Smart Query Ribbon Keyboard Equivalents for Office 2010
- Smart Query Ribbon Keyboard Equivalents for Office 2013

The tables in this section list ribbon items for the Smart Query ribbon.

Exceptions are noted in parentheses.

### **Smart Query Ribbon Keyboard Equivalents for Office 2007**

| Table 24 | Smart Query | Ribbon Keyboard | Equivalents | for Office 2007 |
|----------|-------------|-----------------|-------------|-----------------|
|----------|-------------|-----------------|-------------|-----------------|

| Кеу         | Action  |
|-------------|---------|
| Alt+Y+Y+0+1 | Analyze |

| Кеу                                       | Action                          |
|-------------------------------------------|---------------------------------|
| Alt+Y+Y+0+2                               | Designer Panel                  |
| Alt+Y+Y+0+3                               | Сору                            |
| Alt+Y+Y+0+4                               | Paste                           |
| Alt+Y+Y+0+5                               | Save                            |
| Alt+Y+Y+0+6                               | Open                            |
| Alt+Y+Y+0+7                               | Refresh                         |
| Alt+Y+Y+0+8                               | Automatic Refresh               |
| Alt+Y+Y+0+9                               | Change Alias                    |
| Alt+Y+1+Y+B, Down arrow key once + Enter  | Change Alias, None              |
| Alt+Y+1+Y+B, Down arrow key twice + Enter | Change Alias, More Alias Tables |
| Alt+Y+Y+1+0                               | Indentation                     |
| Alt+Y+Y+1+1                               | Show Distinct Member Names      |
| Alt+Y+Y+1+2                               | Suppress Rows with No Data      |

### Smart Query Ribbon Keyboard Equivalents for Office 2010

| Key                                       | Action                          |
|-------------------------------------------|---------------------------------|
| Alt+Y+1+Y+3                               | Analyze                         |
| Alt+Y+1+Y+4                               | Designer Panel                  |
| Alt+Y+1+Y+5                               | Сору                            |
| Alt+Y+1+Y+6                               | Paste                           |
| Alt+Y+1+Y+7                               | Save                            |
| Alt+Y+1+Y+8                               | Open                            |
| Alt+Y+1+Y+9                               | Refresh                         |
| Alt+Y+1+Y+A                               | Automatic Refresh               |
| Alt+Y+1+Y+B                               | Change Alias                    |
| Alt+Y+1+Y+B, Down arrow key once + Enter  | Change Alias, None              |
| Alt+Y+1+Y+B, Down arrow key twice + Enter | Change Alias, More Alias Tables |

 Table 25
 Smart Query Ribbon Keyboard Equivalents for Office 2010

| Key         | Action                     |
|-------------|----------------------------|
| Alt+Y+1+Y+C | Indentation                |
| Alt+Y+1+Y+D | Show Distinct Member Names |
| Alt+Y+1+Y+E | Suppress Rows with No Data |

### **Smart Query Ribbon Keyboard Equivalents for Office 2013**

| Кеу                                       | Action                          |
|-------------------------------------------|---------------------------------|
| Alt+Y+1+Y+2                               | Analyze                         |
| Alt+Y+1+Y+3                               | Designer Panel                  |
| Alt+Y+1+Y+4                               | Сору                            |
| Alt+Y+1+Y+5                               | Paste                           |
| Alt+Y+1+Y+6                               | Save                            |
| Alt+Y+1+Y+7                               | Open                            |
| Alt+Y+1+Y+8                               | Refresh                         |
| Alt+Y+1+Y+A                               | Automatic Refresh               |
| Alt+Y+1+Y+B                               | Change Alias                    |
| Alt+Y+1+Y+B, Down arrow key once + Enter  | Change Alias, None              |
| Alt+Y+1+Y+B, Down arrow key twice + Enter | Change Alias, More Alias Tables |
| Alt+Y+1+Y+C                               | Indentation                     |
| Alt+Y+1+Y+D                               | Show Distinct Member Names      |
| Alt+Y+1+Y+E                               | Suppress Rows with No Data      |

 Table 26
 Smart Query Ribbon Keyboard Equivalents for Office 2013

# **Installing and Configuring Help Locally**

After installing Smart View, the online help is retrieved from a URL hosted on the Oracle.com web site. This is the default behavior for Smart View, and no changes are required by users to launch help.

However, you may require that the help be installed locally for Section 508 accessibility purposes. To accommodate this, help must be downloaded from My Oracle Support and placed on a local drive or web server, and the Smart View properties.xml file must be modified.

- > To install and configure Smart View help locally:
- **1** Obtain the patch zip file for this release from My Oracle Support.
- 2 Extract the contents of the patch zip file to a local folder on the computer where Smart View is installed.

For example, extract the contents locally to:

C:\Oracle\SmartView\

Under the smartview\_help folder, there are 28 language folders; for example:

C:\Oracle\SmartView \smartview\_help ∖ar \cs ∖da ∖de ∖el ∖en ∖es ∖fi ∖fr \fr\_CA ∖he ∖hu \it ∖ja ∖ko ∖nl ∖no \pl \pt \pt\_BR \ro \ru ∖sk ∖sv \th \tr 

The following language folders contain translated versions of the Smart View help:

\de
\es
\fr
\it
\ja
\ko
\nl
\pt\_BR
\zh\_CN
\zh\_TW

\zh\_TW

The remaining language folders contain the English version of the help. When you run Smart View in one of those languages (for example, Swedish) and you click a button for Help, the English help is displayed.

Additionally, the English folder contains a copy of the help in PDF format, smartview\_user.pdf.

- 3 Modify the helpurlcontext property in the Smart View properties.xml file:
  - a. In your Smart View installation, navigate to the SmartView\cfg folder.
  - b. Make a backup copy of the original properties.xml file.
  - c. Open properties.xml for editing.
  - d. Modify the helpurlcontext property, providing the path to the folder that is parent to the language folders, providing the path to the folder that is parent to the language folders using the following syntax:

<helpurlcontext>file:///parent\_language\_folder\_path/</helpurlcontext>

**Tip:** Use forward slashes in the syntax and ensure that you enter a final forward slash (/) after the parent language folder path that you provide.

Using the example from step 2, after extracting the zip contents to C:\Oracle \SmartView, the smartview\_help folder is the parent folder of the language folders. Thus, you would modify the parent\_language\_folder\_path placeholder as follows:

<helpurlcontext>file:///C:/Oracle/SmartView/smartview\_help/</helpurlcontext>

- 4 Restart your Microsoft Office applications and access the help from the Smart View ribbon.
- 5 Repeat this procedure for each computer that requires Oracle Smart View for Office local help.

#### COPYRIGHT NOTICE

Smart View Accessibility Guide, 11.1.2.5.410

Copyright © 2004, 2015, Oracle and/or its affiliates. All rights reserved.

Authors: EPM Information Development Team

This software and related documentation are provided under a license agreement containing restrictions on use and disclosure and are protected by intellectual property laws. Except as expressly permitted in your license agreement or allowed by law, you may not use, copy, reproduce, translate, broadcast, modify, license, transmit, distribute, exhibit, perform, publish, or display any part, in any form, or by any means. Reverse engineering, disassembly, or decompilation of this software, unless required by law for interoperability, is prohibited.

The information contained herein is subject to change without notice and is not warranted to be error-free. If you find any errors, please report them to us in writing.

If this is software or related documentation that is delivered to the U.S. Government or anyone licensing it on behalf of the U.S. Government, then the following notice is applicable:

#### U.S. GOVERNMENT END USERS:

Oracle programs, including any operating system, integrated software, any programs installed on the hardware, and/or documentation, delivered to U.S. Government end users are "commercial computer software" pursuant to the applicable Federal Acquisition Regulation and agency-specific supplemental regulations. As such, use, duplication, disclosure, modification, and adaptation of the programs, including any operating system, integrated software, any programs installed on the hardware, and/ or documentation, shall be subject to license terms and license restrictions applicable to the programs. No other rights are granted to the U.S. Government.

This software or hardware is developed for general use in a variety of information management applications. It is not developed or intended for use in any inherently dangerous applications, including applications that may create a risk of personal injury. If you use this software or hardware in dangerous applications, then you shall be responsible to take all appropriate fail-safe, backup, redundancy, and other measures to ensure its safe use. Oracle Corporation and its affiliates disclaim any liability for any damages caused by use of this software or hardware in dangerous applications.

Oracle and Java are registered trademarks of Oracle and/or its affiliates. Other names may be trademarks of their respective owners.

Intel and Intel Xeon are trademarks or registered trademarks of Intel Corporation. All SPARC trademarks are used under license and are trademarks or registered trademarks of SPARC International, Inc. AMD, Opteron, the AMD logo, and the AMD Opteron logo are trademarks or registered trademarks of Advanced Micro Devices. UNIX is a registered trademark of The Open Group.

This software or hardware and documentation may provide access to or information about content, products, and services from third parties. Oracle Corporation and its affiliates are not responsible for and expressly disclaim all warranties of any kind with respect to third-party content, products, and services unless otherwise set forth in an applicable agreement between you and Oracle. Oracle Corporation and its affiliates will not be responsible for any loss, costs, or damages incurred due to your access to or use of third-party content, products, or services, except as set forth in an applicable agreement between you and Oracle.

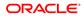